# *Introduction to MATLAB(Basics)*

Reference from: Azernikov Sergei mesergei@tx.technion.ac.il

# *MATLAB Basics*

• Where to get help?

1) In MATLAB's promp<sup>t</sup> type: **help, lookfor,helpwin, helpdesk, demos.** 2) On the Web: **http://www.mathworks.com/support**

# *MATLAB's Workspace*

- **who,whos** current variables in workspace
- **save** save workspace variables to \*.mat file
- **load** load variables from \*.mat file
- **clear all** clear workspace variables

# *Matrices in MATLAB*

- Matrix is a main MATLAB's data type
- How to build a matrix?

**A <sup>=</sup> [ 1 2 3; 4 5 6; 7 8 9 ];**

Creates matrix A with size 3x3.

• Special matrices :

**zeros(n,m), ones(n,m),eye (n,m)**

# *Basic Operations on Matrices*

- All the operators in MATLAB defined on matrices : **+, -, \*, /, ^, sqrt, sin, cos** etc.
- Element wise operators defined with preceding dot : **.\*, ./, .^ .**
- $size(A)$  size vector
- sum(A) columns sums vector
- sum(sum(A)) all the elements sum

# *Logical Conditions*

$$
\bullet ==, <, >, (not equal) \texttt{--}, (not)
$$

• **find('condition')** *-* Returns indexes of A's elements that satisfies the condition.

# *Logical Conditions(cont.)*

• Example: *>> A <sup>=</sup> [1 2; 3 4], I <sup>=</sup> find(A<4)*

*A <sup>=</sup>*

# *Flow Control*

- MATLAB has five flow control constructs:
	- if statements
	- switch statements
	- –for loops
	- –while loops
	- break statements

# *if*

• **IF** statement condition. The general form of the **IF** statement is **IF** expression statements **ELSEIF** expression statements **ELSE** statements **END**

$$
\textit{if}(\textit{cont.})
$$

```
• Example:
    if I == J
     A(I,J) = 2;elseif abs(I-J) == 1
     A(I,J) = -1;else
     A(I,J) = 0;end
```
# *switch*

- **SWITCH** Switch among several cases based on expression.
- The general form of the SWITCH statement is: **SWITCH switch \_ expr**

**CASE case \_ expr,**

**statement, ..., statement**

**CASE {case\_expr1, case\_expr2, case\_expr3,...}**

**statement, ..., statement**

```
...
 OTHERWISE,
  statement, ..., statement
END
```
# *switch (cont.)*

### •Note:

Only the statements between the matching CASE and the next CASE, OTHERWISE, or END are executed. **Unlike C**, the SWITCH statement does not fall through (so BREAKs are unnecessary).

*for*

• **FOR** Repeat statements <sup>a</sup> specific number of times.

• The general form of a FOR statement is: FOR variable <sup>=</sup> expr, statement, ..., END

$$
for (cont.)
$$

```
• Example:
 FOR I = 1:N,
       FOR J = 1:N,
         A(I,J) = 1/(I+J-1);END
 END
```
# *while*

- **WHILE** Repeat statements an indefinite number of times.
- The general form of <sup>a</sup> **WHILE** statement is: **WHILE expression statements**

*while (cont.)*

• Example: **E <sup>=</sup> 0\*A; F <sup>=</sup> E <sup>+</sup> eye(size(E)); N <sup>=</sup> 1; while norm(E+F-E,1) <sup>&</sup>gt; 0,**  $\mathbf{E} = \mathbf{E} + \mathbf{F}$  $\mathbf{F} = \mathbf{A}^* \mathbf{F} / \mathbf{N};$ **N <sup>=</sup> N <sup>+</sup> 1; end**

# *Scripts and Functions*

- There are two kinds of M-files:
	- **Scripts**, which do not accep<sup>t</sup> input arguments or return output arguments. They operate on data in the workspace.
	- –**Functions**, which can accep<sup>t</sup> input arguments and return output arguments. Internal variables are local to the function.

# *Functions in MATLAB*

- **FUNCTION** Add new function.
- New functions may be added to MATLAB's vocabulary if they are expressed in terms of other existing functions.

# *Functions in MATLAB (cont.)*

• Example :

The existence of <sup>a</sup> file

on disk called STAT.M with:

**function [mean,stdev] <sup>=</sup> stat(x)**

**%STAT Interesting statistics.**

**n <sup>=</sup> length(x);**

**mean <sup>=</sup> sum(x) / n;**

**stdev <sup>=</sup> sqrt(sum((x - mean).^2)/n);**

defines a new function called STAT that calculates the mean and standard deviation of <sup>a</sup> vector.

# *Visualization and Graphics*

- **plot(x,y), plot(x,sin(x))** *-* plot 1-D function
- **figure , figure(k)** *-* open <sup>a</sup> new figure
- **hold on, hold off** *-* refreshing
- **mesh(x\_ax,y\_ax,z\_mat)** *-* view surface
- **contour(z\_mat)** *-* view <sup>z</sup> as top. map
- **subplot(3,1,2)** *-* locate several plots in figure
- **axis([xmin xmax ymin ymax])** *-* change axes
- **title('figure title')** *-* add title to figure

## *Image Proc. with MATLAB*

*(Please refer to Matlab Demo for more details of Image Processing Tool Box)*

### *What Is the Image Processing Toolbox?*

- The Image Processing Toolbox is <sup>a</sup> collection of functions that extend the capability of the MATLAB ® numeric computing environment. The toolbox supports <sup>a</sup> wide range of image processing operations, including:
	- Geometric operations
	- Neighborhood and block operations
	- Linear filtering and filter design
	- Transforms
	- Image analysis and enhancement
	- Binary image operations
	- Region of interest operations

# *MATLAB Image Types*

- Indexed
- Intensity images : [0,1] or uint8
- Binary images  $: \{0,1\}$
- RGB
- :  $m$ -by-3 color map
- 
- 
- :  $m-by-n-by-3$

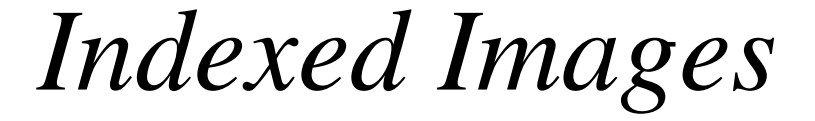

- **» [x,map] <sup>=</sup> imread('trees.tif');**
- **» imshow(x,map);**

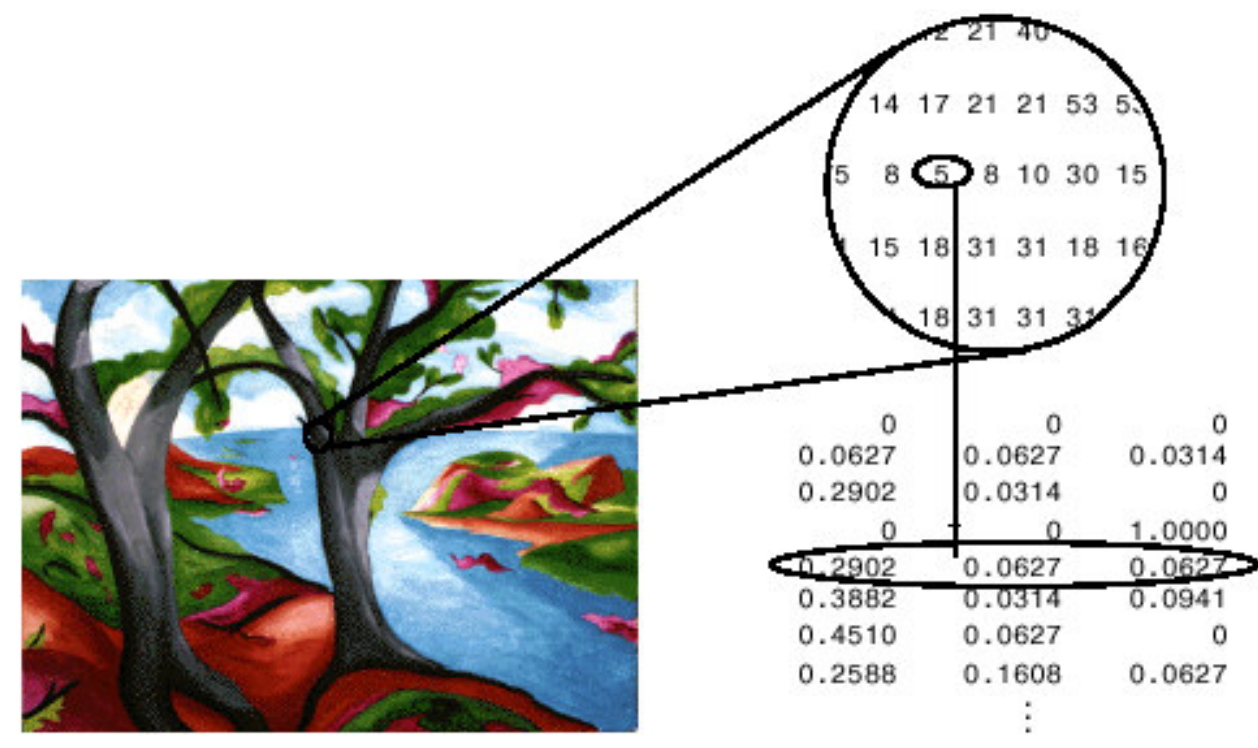

## *Intensity Images*

- **» image <sup>=</sup> ind2gray(x,map);**
- **» imshow(image);**

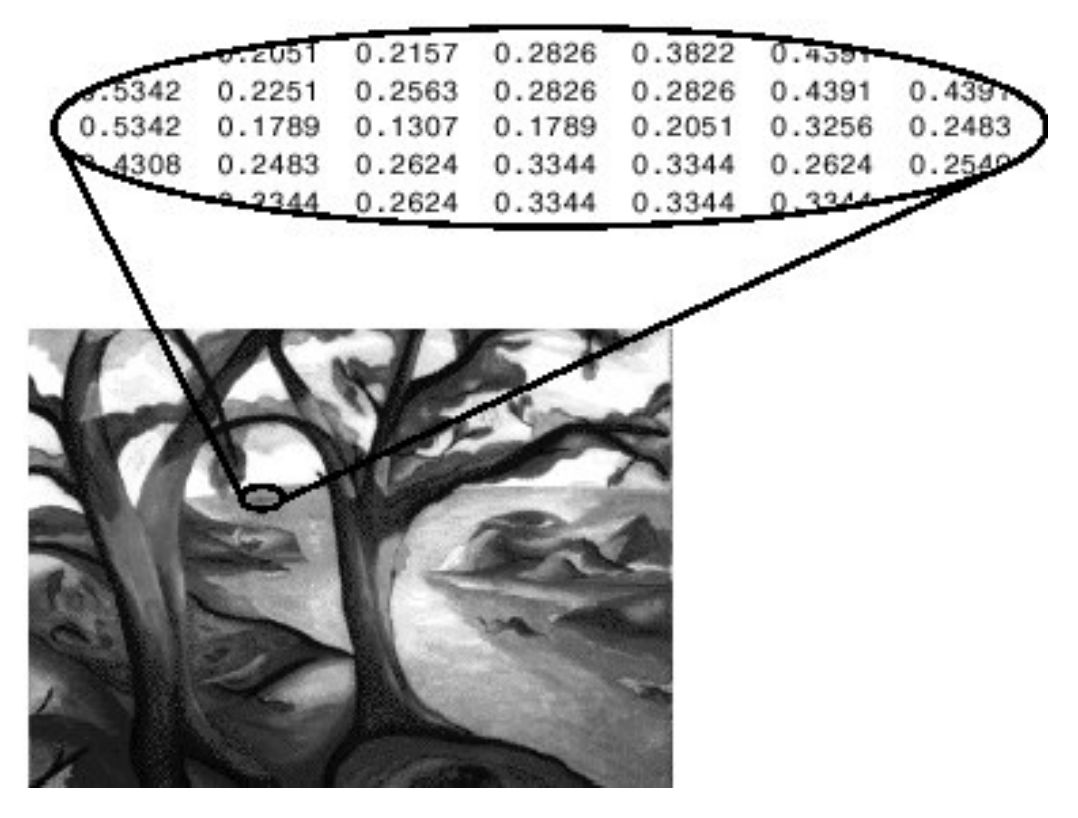

# *Binary Images*

### » **imshow(edge(image));**

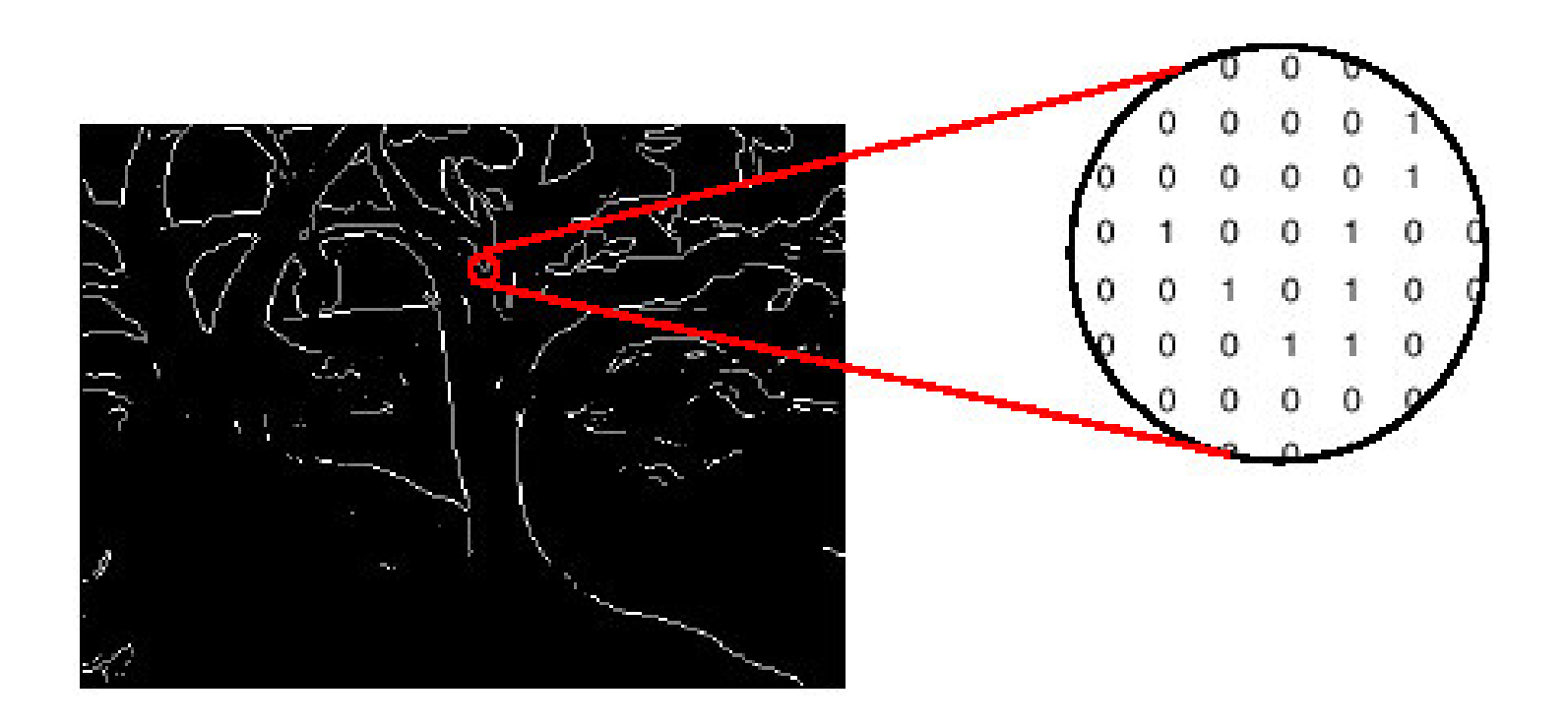

# *RGB Images*

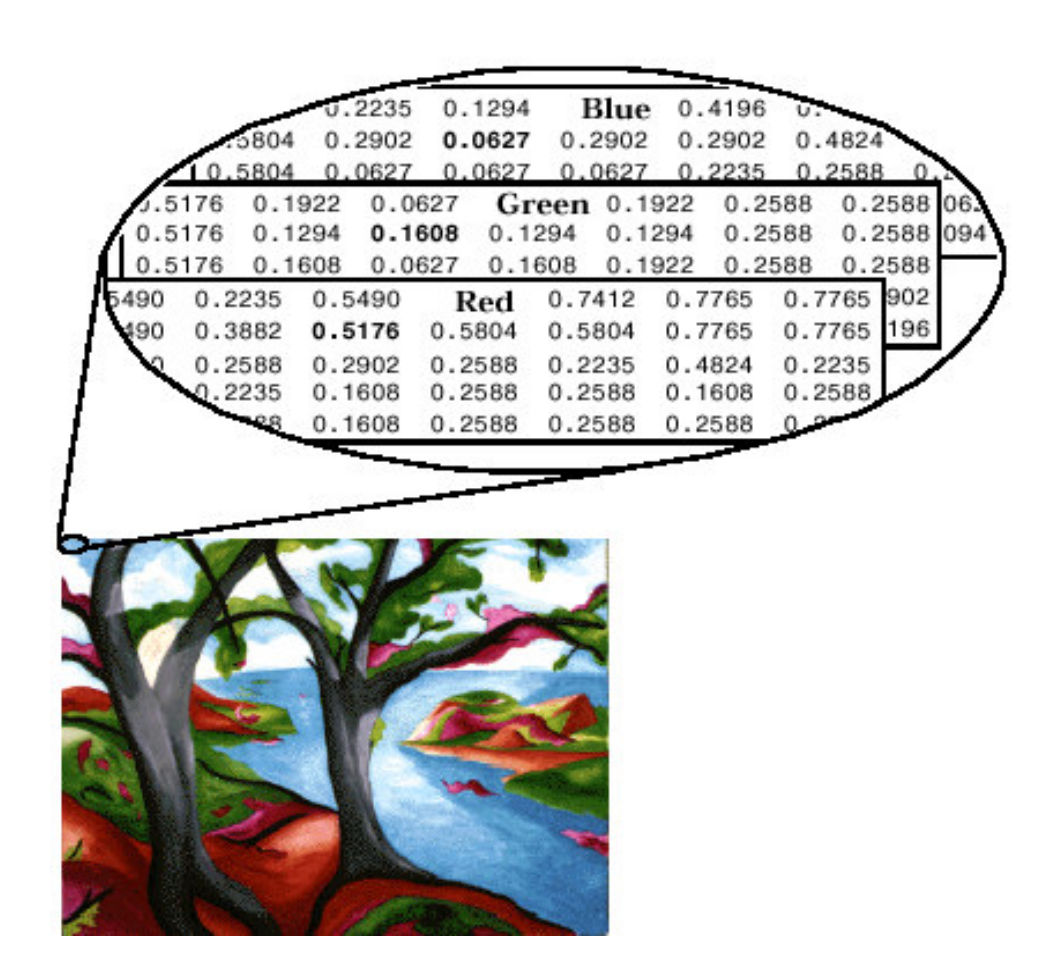

# *Image Display*

- **image** create and display image object
- **imagesc** scale and display as image
- **imshow** display image
- **colorbar** display colorbar
- **getimage** ge<sup>t</sup> image data from axes
- **truesize** adjust display size of image
- **zoom** zoom in and zoom out of 2D plot

### **Some Points to Note**

Pixel values are accessed as matrix elements. 2D Image with intensity values: <code>I(row,col)</code> 2D RGB images <code>I(row,col,color)</code>

-Color : Red <sup>=</sup> 1; Green <sup>=</sup> 2 ; Blue <sup>=</sup> 3

Displaying images

figure, imshow(I)

Displaying pixel position and intensity information pixval on

### **Points to Note**

All arithmetic operations performed on matrices may be performed on images

**After processing, an image matrix can be written** to an output image file with the imwrite function

**imwrite(I,map,'filename','fmt')**

■Without the map argument, the image data is supposed to be grayscale or RGB.

■The format 'fmt' needs to support the particular type of image

# *Image Conversion*

- **gray2ind** intensity image to index image
- **im2bw** image to binary
- **im2double** image to double precision
- **im2uint8** image to 8-bit unsigned integers
- **im2uint16** image to 16-bit unsigned integers
- **ind2gray** indexed image to intensity image
- **mat2gray** matrix to intensity image
- **rgb2gray** RGB image to grayscale
- **rgb2ind** RGB image to indexed image

### **% Working with Images (example)**

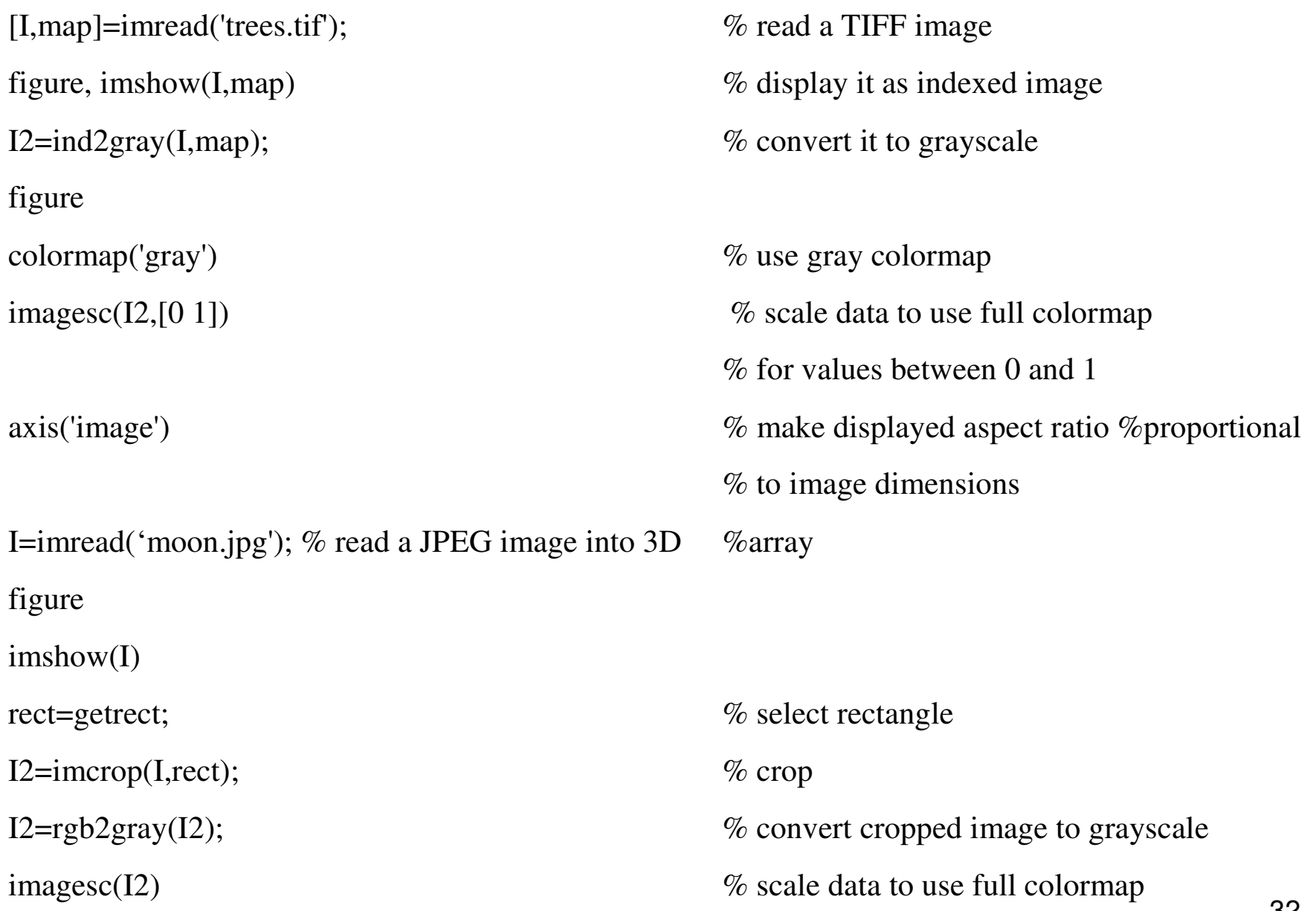

#### % between min and max values in I2

colormap('gray')

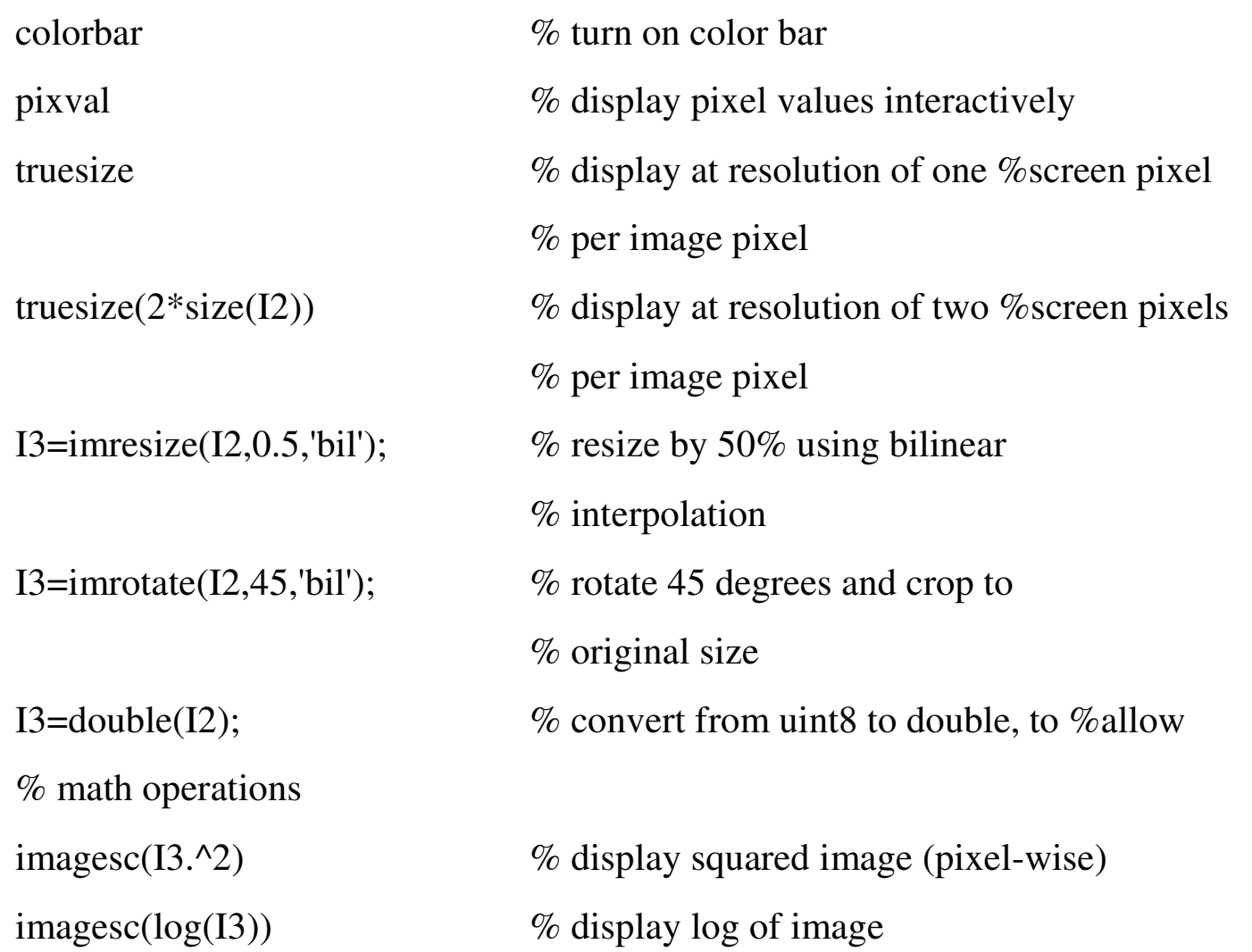

### **MATLAB Resources on the Internet**

http://www.mathworks.com/products/demos/#

http://www.math.siu.edu/MATLAB/tutorials.html

http://math.ucsd.edu/~driver/21d -s99/MATLAB-primer.html

http://www-cse.ucsd.edu/~sjb/classes/MATLAB/MATLAB.intro.html

http://www.mit.edu/~pwb/cssm/

http://www.mathworks.com

Interesting and very complete tutorials in: http://www.mathworks.com/academia/student\_center/tutorials/la unchpad.html

http://www.mathworks.com/matlabcentral/fileexchange

### **Getting started with MATLAB**

**http://www.mathworks.com/access/helpdesk/help/techdoc/learn\_matlab/learn\_matlab.shtml**

#### **MATLAB tutorial**

**http://www.math.mtu.edu/~msgocken/intro/intro.html http://amath.colorado.edu/scico/tutorials/matlab/**

#### **MATLAB helpdesk**

**http://www.mathworks.com/access/helpdesk/help/helpdesk.shtml**

#### **MATLAB Primer**

**ftp://ftp.eng.auburn.edu/pub/sjreeves/matlab\_primer\_40.pdf**